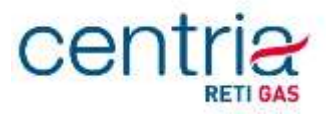

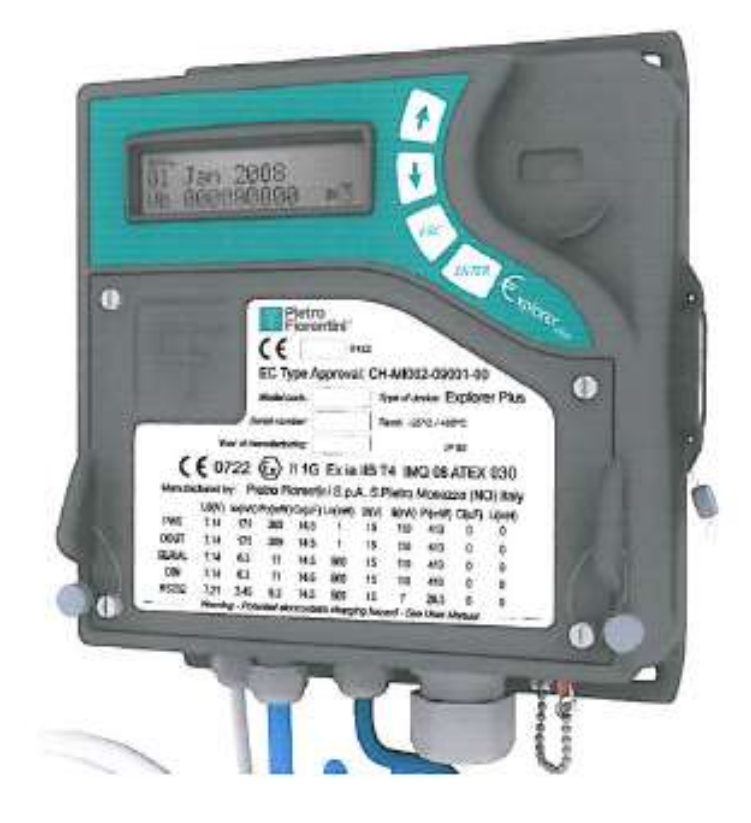

## **Manuale Utente Convertitore MODELLO Explorer PLUS**

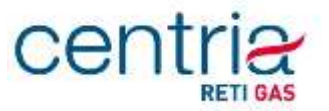

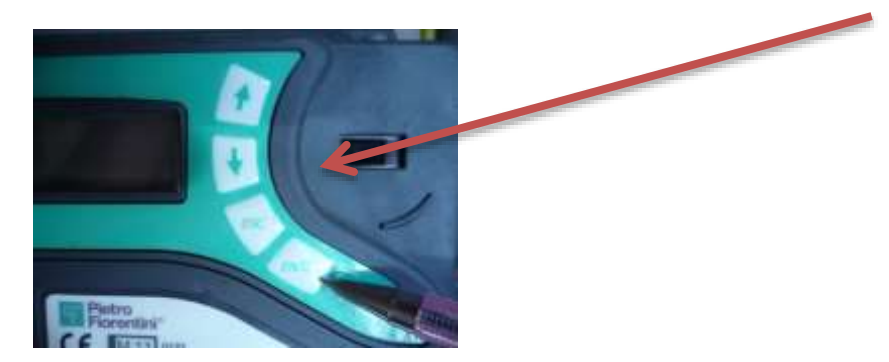

L'interfaccia utente è costituita da un display LCD e da un tastierino a 4 tasti.

L'interazione avviene attraverso i 4 tasti presenti sul frontale dell'apparato, che a seconda della situazione, assumono significati differenti, riassunti nella seguente tabella:

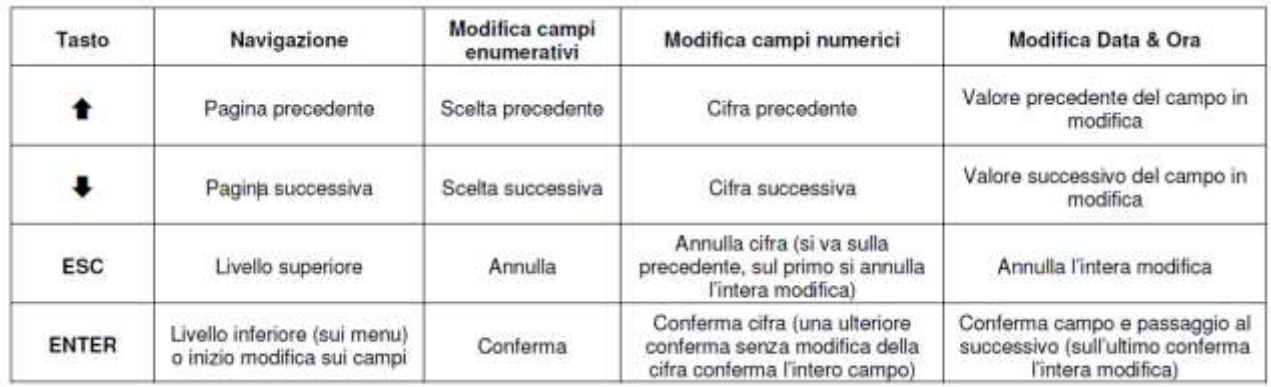

Su tutte le pagine presentate all'operatore, è possibile "navigare", cioè passare alla pagina successiva o precedente, oppure entrare in un livello sottostante o ritornare al livello superiore. La colonna Navigazione della tabella precedente indica le modalità con cui l'utente può effettuare queste operazioni.

Le pagine intermedie, che hanno a loro volta livelli sottostanti, sono riconoscibili da quelle terminali dal simbolo "**»**" che appare nell'ultima posizione a destra della prima riga. Come indicato in tabella, col tasto "ENTER" si accede al livello sottostante.

Il display è di tipo LCD bianco e nero costituito da 2 righe x 16 caratteri a matrice di punti ed alcune icone nella parte superiore.

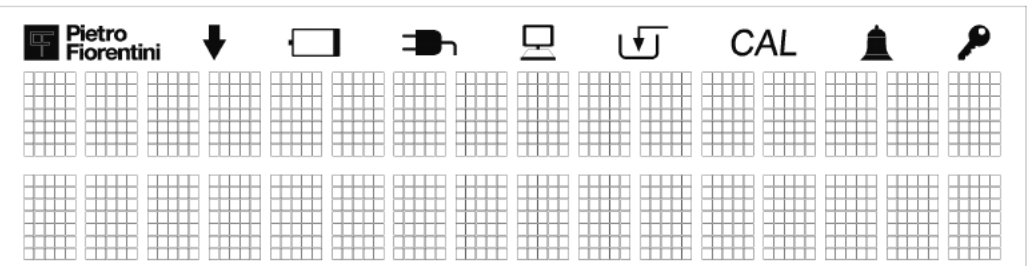

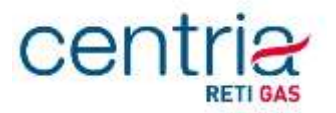

Il contrasto è regolato automaticamente e normalmente non richiede aggiustamenti manuali. Se si vuole modificarlo, sulla pagina principale mantenendo premuto ESC, regolare il livello con i tasti freccia  $\blacklozenge$  per diminuire e  $\blacklozenge$  per aumentare.

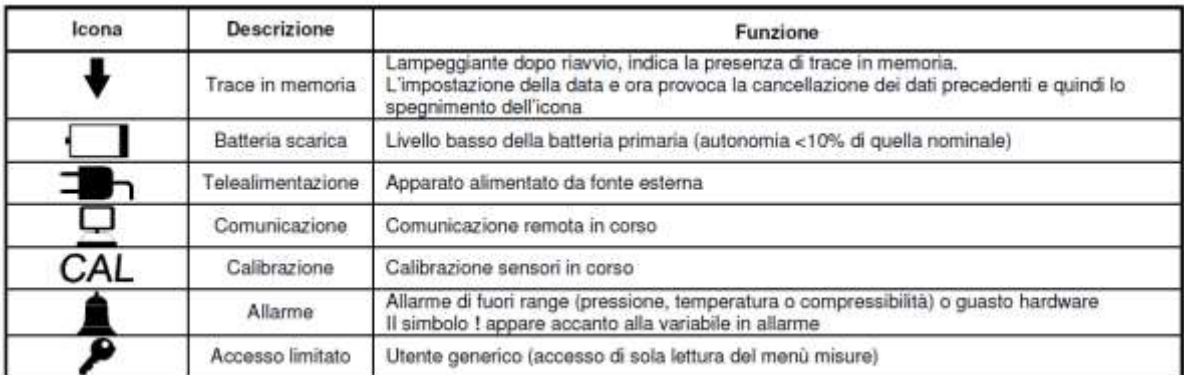

La tabella seguente descrive il significato delle icone del display:

Per consentire una lunga durata della batteria, il display è mantenuto normalmente SPENTO. Per utilizzarlo è sufficiente premere un tasto della tastiera.

## **MENU' PRINCIPALE**

L'€xplorer Plus visualizza la pagina principale all'accensione o quando il display si accende per la pressione di un tasto. Il display si spegne dopo 30 secondi dalla pressione dell'ultimo tasto.

La pagina principale visualizza:

- $\triangleright$  Riga superiore
	- data nel formato gg=giorno (due cifre), mmm=mese (primi tre caratteri), aaaa=anno (quattro cifre)
	- eventuale indicatore di stato
- $\triangleright$  Riga inferiore
	- 1. **Vb Volume base** = volume alle condizioni base Vb formato Vb=CCCCCCCCCC um (C=cifra, um=unità di misura default Sm3).

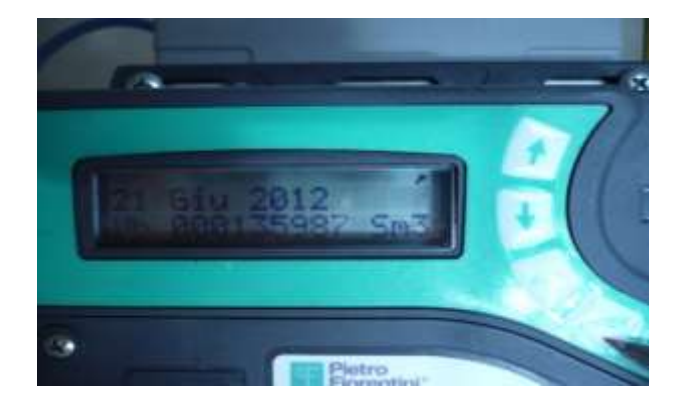

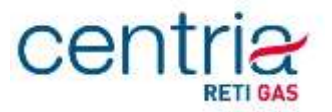

La navigazione può essere avviata attraverso la pressione del tasto freccia ↓ In successione vengono presentati i seguenti dati:

2. **Vm Volume Misur.** = volume misurato [m3]

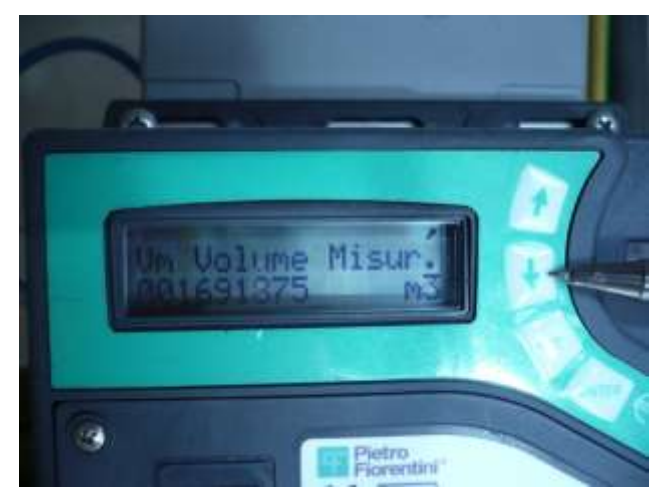

Il dato del Volume Misurato viene riportato nel seguente formato:

- $\triangleright$  Riga superiore
	- **Vm Volume Misur.**
- $\triangleright$  Riga inferiore
	- volume misurato nel formato Vm=CCCCCCCCCC um (C=cifra, um=unità di misura default m3).
- 3. **Ve Volume Err.** = volume misurato in condizioni di errore [m3]

4. **Vb Volume Totale** = volume base totale (volume base da misura + volume base da valori di default) [Sm3]

5. **Vb Volume Err.** = volume base in condizioni di errore (calcolato dai valori di P e T di default) [Sm3]

- 6. **Fasce orarie =** sottomenu che riporta i totalizzatori relativi alle fasce orarie:
	- a. **Fascia corrente** = Fascia attiva (F1, F2, F3)
	- b. **PeriodoFatturaz.** = Periodo di fatturazione (1, 2, 3, 6 mesi, default 1 mese)

c. **Totali di Fascia** = Totalizzatori di fascia (non visualizzati se non è configurato un programma tariffario: in questa situazione, che è la configurazione di default, è attiva la sola fascia F1, i cui valori sono identici ai corrispondenti totali, quindi non vengono visualizzati) [Sm3]

- d. **Total Vb** = Totalizzatore corrente Vb [Sm3]
- e. **Total VmErr** = Totalizzatore corrente Vm in errore [m3]
- f. **Total Vb 1** = Totalizzatore periodo 1 Vb  $[Sm3]$
- g. **Total VmErr – 1** = Totalizzatore periodo 1 Vm in errore [m3]
- h. **Total Vb – 2 =** Totalizzatore periodo 2 Vb [Sm3]

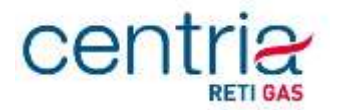

- i. **Total VmErr – 2 =** Totalizzatore periodo 2 Vm in errore [m3]
- j. **Ultimo Periodo** = Data chiusura ultimo periodo di fatturazione [gg/mm/aaaa]
- k. **ID** = Identificativo impianto (PDR)
- 7. **Diag. Storica =** diagnostica

Il menù prosegue con la visualizzazione di ulteriori dati, non riportati in quanto non rilevanti ai fini della visualizzazione dei dati di fatturazione.

Dove non diversamente specificato i totalizzatori di volume sono espressi con 9 cifre intere e nessun decimale; i totalizzatori di Volume misurato Vm e Volume in errore Ve pur essendo espressi con 9 cifre intere gestiscono un numero di cifre significative pari al valore programmato attraverso l'oggetto " Numero Cifre Contatore" ; valori ammessi 6,7,8;default  $= 8.$